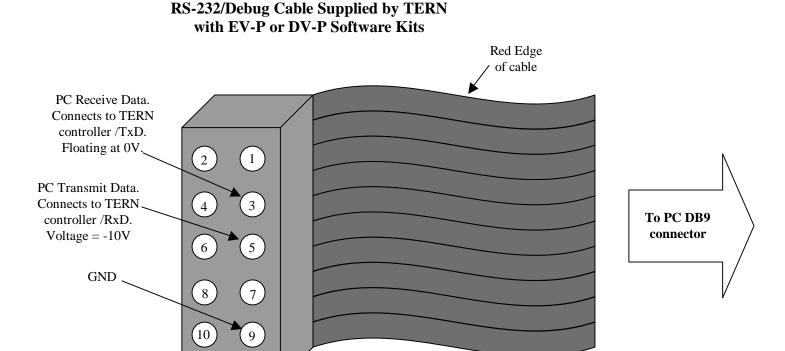

## **Troubleshooting TERN-PC Serial Link**

- 1. Connect the DB9 of your serial cable to your PC's open COM port.
- 2. Use an oscilloscope or voltmeter to measure voltage on pin 5 of above diagram. It should be -10V. If wrong voltage is present, investigate possible fautly PC COM port.
  - a) Also, try a different PC COM port.
- 3. If correct voltage is seen on pin 5, prepare a hyper terminal session on your PC. Use an oscilloscope to measure activity on pin 5. Type any key(s) on your PC. The hyper terminal will send out characters in ASCII format over pin 5 (PC transmit data). You should be able to see activity on pin 5, or in other words, the signal present on pin 5 should toggle between +10V and -10V with a variable duty cycle, depending on the ASCII code for the character(s) being typed at PC.
  - a) If Step 2 passes but Step 3 does not, there may be a software conflict with the COM port you are trying to use.
  - b) Try a different COM port.
  - c) Close any software that could be attempting to occupy your COM port.
  - d) If your PC has multiple COM ports, confirm that the hyper terminal (and Paradigm C/C++) are configured to same COM port that you have the serial cable connected to.
- 4. If Steps 2 & 3 do not locate the problem, try another PC and repeat Step 1 -3.